# Users and Accounts Management in BSD

Ivan "Rambius" Ivanov, rambiusparkisanius@gmail.com

November 5, 2008

### 1 User databases in BSD

User information is stored in a user database and BSDs maintain several databases for their local accounts:

/etc/passwd ASCII password file with passwords removed

/etc/master.passwd ASCII password file with passwords stored in it

/etc/pwd.db binary password file with passwords removed

/etc/spwd.db binary password file with passwords stored in it

Both /etc/passwd and /etc/master.passwd are text files with one line for each user account with fields separated with colons. The two binary files /etc/pwd.db and /etc/spwd.db are hash table-based lookup databases used for fast user lookups as searching though a text file line by line may be slow for systems with a large number of users.

Since /etc/master.passwd and /etc/spwd.db contain the passwords their permissions are 0600, so they are readable and writable only by the superuser. The other two files /etc/password and /etc/pwd.db contain no passwords and their permissions are 0644 - they are readable and writable by the superuser and readable by anyone. They are usually used for general user queries.

The file /etc/master.passwd is the master user database file - the other three files are generated from it by  $\text{pwd_mkdb}(8)$ . There are rare cases when pwd mkdb(8) is invoked by the superuser directly - usually all the users managing utilities invoke it when they add, delete or modify a user.

Every user account is associated with the following information:

name the login name of the account

password its encrypted password

- uid the numeric id assigned to the account
- gid the account's primary group id

class the account's login class

change the time when the password should be changed

expiry the time of the account expiration

gecos may contains user's full name, office location and phone numbers

home dir the user's home directory

shell the user's login shell

Password fields stored only in /etc/master.passwd and in /etc/spwd.db are encrypted. Several encryption schemes are supported: MD5 hashes, Blowfish cypher and DES cypher.

## 2 Create user accounts

The utility vipw(8) is a general user managamement tool available on all BSDs. It is interactive and opens /etc/master.passwd in the default editor after locking it. The superuser can input an entry for a new user, delete an existing user or modify a user. After the editor is closed, the contents is verified and if no errors are found the other user database files are regenerated using pwd mkdb(8). The file is then unlocked.

If an user account is added using vipw the password should be encrypted in advance. One way to do on all BSDs if the passwords are in MD5 format is to use openssl:

```
$ openssl passwd -l
```
In addition on OpenBSD the password can be generated using encrypt:

\$ encrypt -p -m

for md5 encryption or

 $$$  encrypt  $-p$  -b 6

for blowfish encryption.

When a new account is added with vipw its home directory is not created automatically. Other utilities can be used in order to ease this task.

The interactive utilities adduser for FreeBSD and OpenBSD prompt for all the information needed to create a new user. There are also noninteractive tools: pw for FreeBSD, user and useradd for NetBSD and OpenBSD:

```
# pw user add testuser -c "Test User" -m -s /bin/sh
```
The option  $-c$  specifies the gecos field,  $-s$  - the user shell and  $-m$  means that the user directory will be created.

# user add -c "Test User" -m -s /bin/sh testuser

The command user add can be used on OpenBSD and NetBSD. It supports also -p for providing the encrypted password for the account.

If the user account is created with whatever method without supplying a password, \* is used as a password and it disables the password authentication and the user cannot log in. A real password can be assigned using the command passwd after the account is added.

## 3 Create and delete groups

Groups can be added and deleted with similar utilities and commands as above: pw for FreeBSD, group and groupadd and groupdel for OpenBSD and NetBSD:

```
# pw group add testgroup
# pw group del testgroup
# group add testgroup
# group del testgroup
```
## 4 Modify user accounts

Some of the information associated with a user account can be changed, like the password, the shell and the groups membership.

To change a user on FreeBSD again pw can be used and on OpenBSD and NetBSD - user and usermod. The following commands add testuser to testgroup1 and testgroup2:

```
# pw user mod testuser -G testgroup1,testgroup2
```

```
# user mod -G testgroup1,testgroup2 testuser
```
An important case is if a user is added to the group wheel since it gives the ability to su to the superuser.

### 5 Remove user accounts

An account can be deleted by starting vipw and deleting the line for the corresponding account. After the editor saves the changes, the other user database files are regenerated. The vipw utility does not remove the account's home directory. Again other utilities can be used to automatically do this. The command rmuser on FreeBSD and OpenBSD removes interactively a user and pw, user and userdel are non-interactive:

```
# pw user del testuser -r
# user del -r testuser
```
The option  $-r$  specifies that the home directory should be deleted.

### 6 Create a system account

System accounts are those used by other programs and service and are not used for logins. One way to prevent logins for an account is to assign to it a  $*$ password. This only disables the password authentication, for example using SSH with keys will still login the user. To fully prevent the logins nologin shell should be specified as the account's shell and optionally /nonexistent as home directory. A system account can be added with pw and user utilities in the following ways:

```
# pw user add testuser -c "Test System User" \
 -d /nonexistent -s /usr/sbin/nologin
# user add -c "Test System User" \
```

```
-d /nonexistent -s /sbin/nologin testuser
```
# 7 Lock a user account or reset a locked user account

On FreeBSD if an encrypted password for an account in /etc/master.passwd is prefixed with \*LOCKED\* then the account is locked for all types of authentication.

The superuser can lock an account by starting vipw and putting the \*LOCKED\* prefix in front of a password. The account can be unlocked by removing the \*LOCKED\* prefix. The command line utility pw can also be used:

# pw lock testuser # pw unlock testuser

On OpenBSD and NetBSD user del utility can be used:

```
# user del -p true testuser
```
The option -p with true value means that the user login information will the preserve. This options resets its password and sets the login shell to nologin.

## 8 Determine identity and group membership

The utility id the user and group names and numeric IDs of the current user; if a user name is supplied to the command, the same information for that user is returned:

```
$ id
uid=1005(testuser) gid=1005(testuser) \
 groups=1005(testuser),1006(testgroup1),1007(testgroup2)
```

```
$ id testuser
uid=1005(testuser) gid=1005(testuser) \
  groups=1005(testuser),1006(testgroup1),1007(testgroup2)
```
The command id supports the options -u that displays only the user id and -G that shows the id of the groups the user belongs to:

```
$ id -u testuser
1005
$ id -G testuser
1005 1006 1007
```
or

The option  $-n$  used in combination with  $-G$  or  $-u$  shows the names of the groups and the user and not the numeric ids:

```
$ id -u -n testuser
testuser
$ id -G -n testuser
testuser testgroup1 testgroup2
```
The two commands groups and whoami are the same as id -Gn and id -un correspondingly.

Another way to determine the identity of the current user is to use the command who that displays the users who are currently on the system - it can show their login names, ttys, times of the login and remote hostname if the login is not local. Combined -m option, it shows information about the terminal attached to the standard input:

```
$ who -mtestuser ttyp1 Oct 29 08:58
```
# 9 Determine who is currently on the system or the last time a user was on the system

The BSD systems maintain a couple of records that store the users activities:

/var/run/utmp records the current users

/var/log/wtmp records the logins and logouts

/var/log/lastlog records the last logins

The command users is the simplest way to find out who is currently logged in the system. It reads this information from /var/run/utmp

\$ users root testuser1 testuser2

The command w shows not only the current users but also on which terminal they are logged in and what they are doing:

#### \$ w

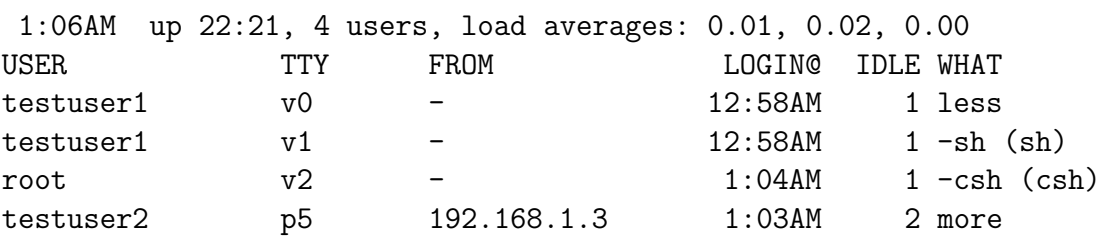

The first line prints a general statistics: the current time, the system uptime, the number of users currently logged in and the average load of the machine. The first line can be suppressed with -h option. Next, the output shows one line for each user, in this case testuser1 is logged to the computer locally and is using terminals ttyv0 and ttyv1, root is logged in on ttyv2 and testuser2 is logged in remotely. If the user is logged remotely, the FROM shows the machine they are logged from. The last column shows the process the user is currently running. The option -d shows all the processes running on the terminals:

### $$ w -d$

If one is interested by the processes run by a specific user, an optional username can be provided:

\$ w root \$ w -d root

The command **w** uses /**var/run/utmp** to retrieve its data. The command who uses this file as well and it outputs the user name, the terminal and the remote machine the user is logged from if not local:

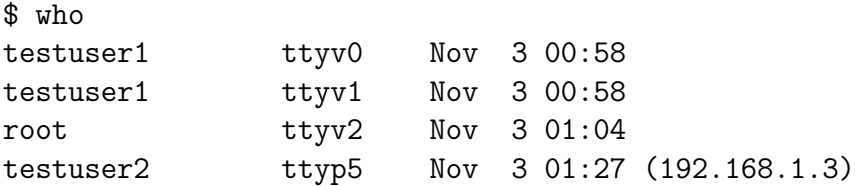

One of the difference between w and who is the who can use not only /var/run/utmp but also /var/log/wtmp to extract its statistics from. In this case, it shows records about every login:

### \$ who /var/log/wtmp

Similar information can be obtained using the command last. It shows the sessions of the specified users, ttys and hosts:

```
$ last
$ last testuser
$ last -t ttyv0
$ last -h 192.168.1.2
```
It can also show the reboots and the shutdowns of the system:

```
$ last reboot
$ last shutdown
```
Finally, just to view last logins one can use lastlogin command:

```
$ lastlogin
$ lastlogin testuser1
```
It derives its data from /var/log/lastlog.

## 10 Enable accounting and view system usage statistics

If there is a need for tracking all the processes on the system and the resources and the time they use, then the system accounting can be enabled. If enabled the information is stored in /var/account/acct. By default accounting is turned off and that file does not exist. In order to start it, one first creates the file and pass it to the command accton and optionally can add accounting enable in rc.conf to start it at boot time:

```
# touch /var/account/acct
# accton /var/account/acct
# echo 'accounting_enable="YES"' >> /etc/rc.conf
```
If accton is invoked without the file argument, it stops the accounting:

### # accton

After accounting is started it logs every process in /var/account/acct which may result in huge amount of log entries and huge usage of disk usage.

Once it is started information from the accounting files can be extracted with the commands sa and lastcomm.

## 11 Change a user's default shell

Users can change their own shell using the commands:

```
$ chpass -s /bin/csh
```
or

```
$ chsh -s /bin/csh
```
If -s option of chsh or chpass commands is not provided, the default editor is opened and the user can interactively type in the new shell.

The superuser can change the shell for a given user using the same two commands and supplying the user login name:

# chpass -s /bin/csh testuser

# chsh -s /bin/csh testuser

In addition the superuser can use pw command to change the shell of other users by providing :

# pw user mod testuser -s /bin/csh

# 12 Control which files are copied to a new user's home directory during account creation.

When a user account is created its home directory is populated with a number of "dot" files like .cshrc, .shrc, .profile, etc. The original versions of these files are located on FreeBSD in /usr/share/skel prefixed with dot and on OpenBSD and NetBSD in /etc/skel.

## 13 Change a password

A user can changes its password using passwd command:

### \$ passwd

The user will be prompted for its old password and then to type and retype the new password.

The superuser, of course, can change the passwords of other users as well by providing their login names:

\$ passwd testuser

or